# **Phonak Target 7.3**

دلیل مستخدم Target Phonak

الغرض من الاستخدام

إن برنامج Target Phonak ھو برنامج تركیب مستقل تم تصمیمھ لیتم استخدامھ بواسطة خبراء السمع المؤھلین لتكوین السماعات، وبرمجتھا والتركيب الخاص بها، وفقًا للمتطلبات الخاصة بالعميل.

یوفر دلیل المستخدم ھذا مقدمة مفصلة حول تركیب السماعة باستخدام Target Phonak. یمكن الحصول على إصدار إلكتروني من خلال رابط الموقع الإلكتروني com.phonakpro الموجود على صفحة دعم Target Phonak. إضافة إلى ذلك، یمكنك العثور على [News) [الأخبار) في شاشة البدایة لبرنامج Target Phonak.

> المستخدمون المقصودون: خبراء السمع المؤھلون.

#### المرضى المقصودون:

البرنامج مخصص للمرضى الذین یعانون من فقدان سمع متوسط إلى حاد في إحدى الأذنین أو في كلتا الأذنین أو یكون مصحوبًا بطنین مزمن ویحتاجون إلى تركیب السماعة. إن موازنة الطنین مخصصة للمرضى البالغین من العمر 18 عامًا فأكثر.

#### **دواعي الاستخدام:**

یُرجى ملاحظة أن دواعي الاستخدام لیست مستمدة من برنامج التركیب ولكن من السماعات المتوافقة. تتمثل دواعي الاستخدام السریریة العامة لاستخدام السماعات وموازنة الطنین فیما یلي:

- وجود فقدان سمع
- في إحدى الأذنین أو في كلتا الأذنین
- توصیلي أو حسي عصبي أو مختلط
	- متوسط إلى حاد
- وجود طنین مزمن (فقط للسماعات التي تعرض موازنة الطنین)

#### **موانع الاستخدام:**

یُرجى ملاحظة أن موانع الاستخدام لیست مستمدة من برنامج التركیب ولكن من السماعات المتوافقة. تتمثل موانع الاستخدام السریریة العامة لاستخدام السماعات وموازنة الطنین فیما یلي:

- فقدان السمع لیس في مدى التركیب الخاص بالسماعة (أي قوة السماعة الذاتیة والاستجابة الترددیة)
	- طنین حاد
	- تشوه الأذن (أي انغلاق قناة أذن أو عدم وجود صوان الأذن)
	- فقدان السمع العصبي (أمراض خلف القوقعة مثل عصب سمعي مفقود أو غیر صالح)

تتمثل المعاییر الأساسیة لإحالة مریض من أجل الحصول على رأي أخصائي طبي أو متخصص آخر و/أو العلاج فیما یلي:

تشوه خلقي أو رضحي مرئي في الأذن

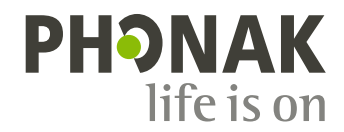

- وجود تاریخ إصابة بنزح فعال من الأذن خلال الـ 90 یو ًما السابقة.
- وجود تاریخ إصابة بفقدان السمع المترقي المفاجئ أو السریع في إحدى الأذنین أو كلتاھما خلال الـ 90 یو ًما السابقة.
	- دوار حاد أو مزمن.
- وجود ثغرة عظمیة ھوائیة في مقیاس السمع، تساوي أو تزید عن 15 دیسیبل عند 500 ھرتز، و1000 ھرتز، و2000 ھرتز.
	- وجود دلیل مرئي على تجمع مقدار كبیر من الصملاخ أو جسم غریب في قناة الأذن.
		- الشعور بألم أو عدم ارتیاح في الأذن
		- مظھر غیر طبیعي لطبلة الأذن وقناة الأذن مثل:
			- التھاب القناة السمعیة الخارجیة
				- وجود ثقب بطبلة الأذن
	- حالات غیر طبیعیة أخرى یعتقد متخصص الرعایة السمعیة أنھا تثیر المخاوف الطبیة

قد یقرر متخصص الرعایة السمعیة أن الإحالة لیست مناسبة أو تصب في مصلحة المریض إذا انطبق ما یلي:

- عند وجود ما یكفي من الأدلة على أنھ تم إجراء تحقیق كامل في الحالة من قبَل متخصص طبي وأنھ تم توفیر أي علاج ممكن.
	- إذا لم تتفاقم الحالة أو تتغیر إلى حد كبیر منذ التحقیق و/أو العلاج السابق
- إذا كان المريض قد قدّم عن علم وأهلية قراره بعدم قبول النصيحة لالتماس الرأي الطبي، فعندئذٍ يجوز المضي قدمًا في التوصية بأنظمة سماعات مناسبة رھنًا بالاعتبارات التالیة:
	- لا یكون للتوصیة أي آثار عكسیة على صحة المریض أو سلامتھ العامة
- تؤكد السجلات أنھ قد تم الأخذ بجمیع الاعتبارات اللازمة فیما یتعلق بمصالح المریض المثلى. یوقع المریض على بیان إخلاء مسؤولیة للتأكید على أنھ لم یقبل النصیحة المتعلقة بالإحالة وأنھ اتخذ قراره عن علم، إذا اقتضى الأمر ذلك من الناحیة القانونیة.

**حدود الاستخدام:** 

یقتصر استخدام Target Phonak على تركیب الأجھزة المتوافقة وتعدیلھا. إن Target غیر مخصصة لأي غرض تشخیصي.

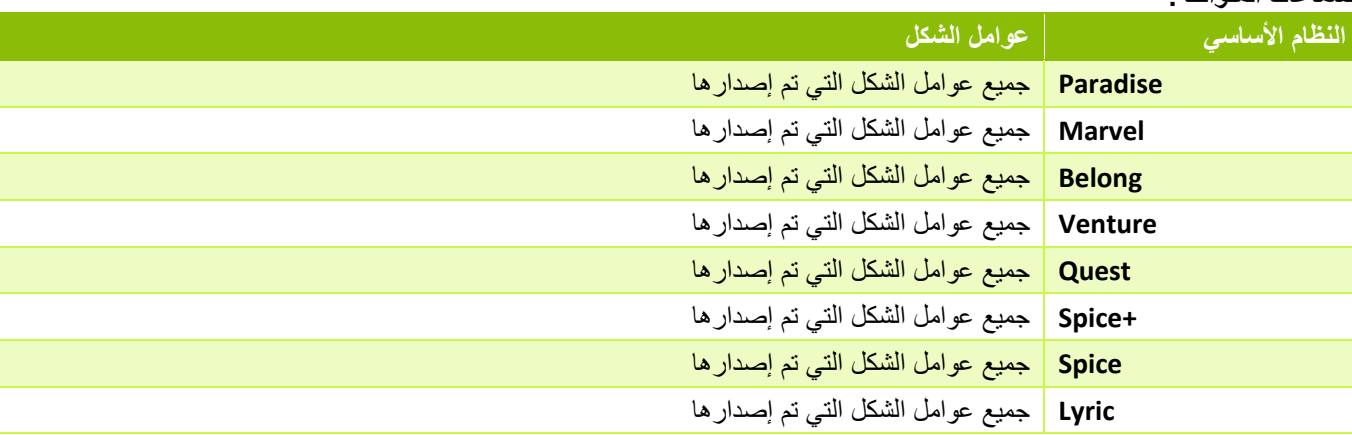

## **السماعات المتوافقة:**

## **الآثار الجانبیة:**

یُرجى ملاحظة أن الآثار الجانبیة لیست مستمدة من برنامج التركیب ولكن من السماعات المتوافقة.

یمكن لمتخصص الرعایة السمعیة علاج أو تقلیل الآثار الجانبیة الفسیولوجیة للسماعات، مثل الطنین والدوار وتراكم الصملاخ والضغط الشدید والتعرق أو الرطوبة والتبثر والحكة و/أو الطفح والشعور بانسداد الأذن أو امتلائھا، وما یترتب علیھ من آثار مثل الصداع و/أو الألم في الأذن. إن السماعات التقلیدیة لدیھا القدرة على أن تقدم للمرضى مستویات أعلى من التعرض للصوت مما قد یؤدي إلى تحول العتبة في نطاق التردد المتأثر بالرضح السمعي.

## **الفائدة السریریة:**

تتمثل الفائدة التي تعود على المریض في أن برنامج التركیب یوفر إمكانیة ضبط إعداد السماعة بما یناسب الاحتیاجات الفردیة وتخزینھا في السماعة. ترتبط الفائدة التي تعود على متخصص الرعایة السمعیة بإدارة المرضى.

المحتوى

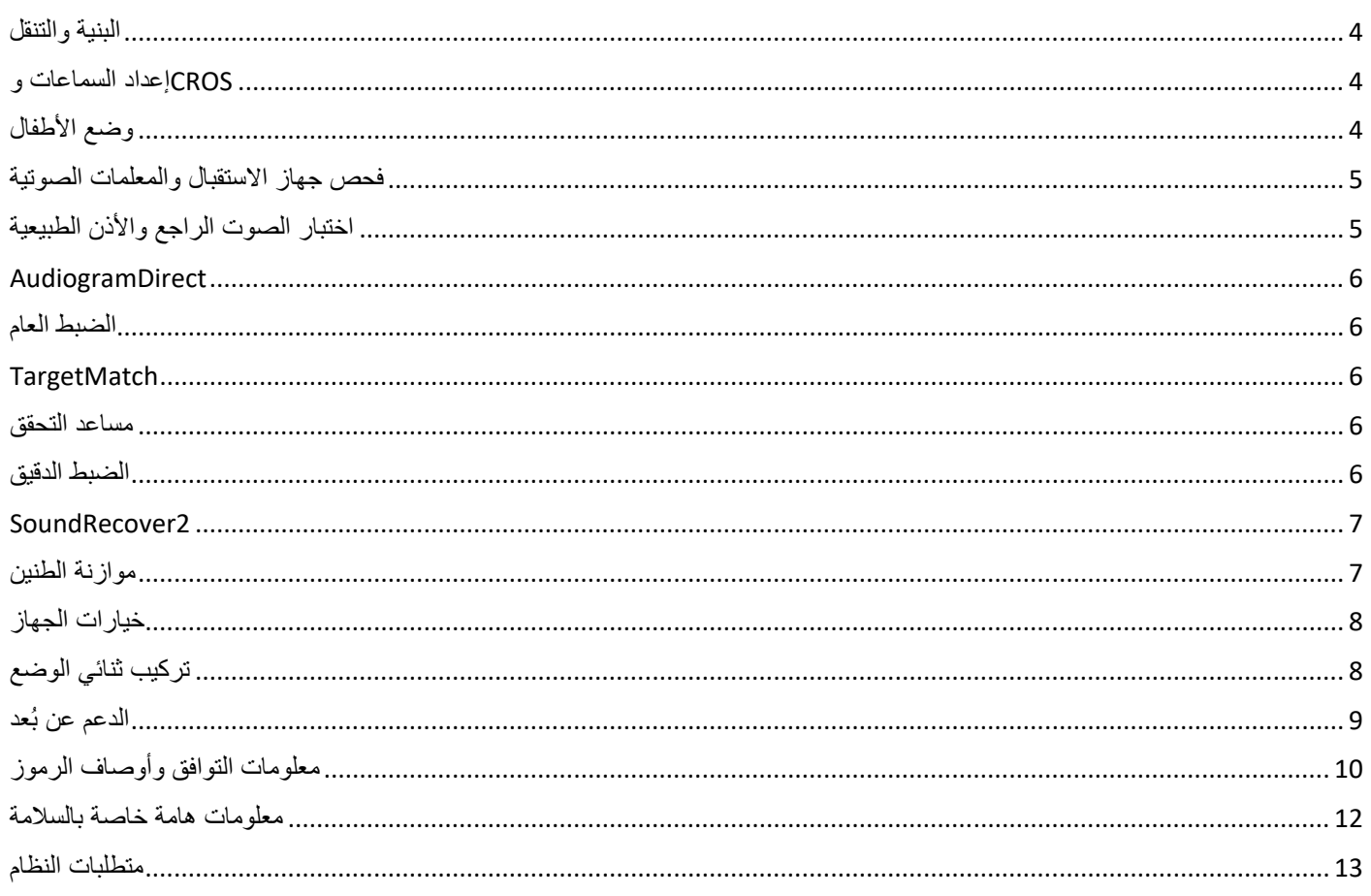

البنیة والتنقل

توفر علامات التبویب الثلاث [العمیل] و[الأدوات] و[التركیب]، بالإضافة إلى لوحة المعلومات أعلاه معلومات حالة وتنقل یسیرة.

یمكنك التمریر فوق كل رمز من الرموز في لوحة المعلومات للاطلاع على المعلومات الأساسیة مثل تاریخ إنشاء مخطط السمع والأرقام التسلسلیة للسماعات وصيغة التركيب وحالة اختبار الصوت الراجع وجانب Bluetooth® والمزيد.

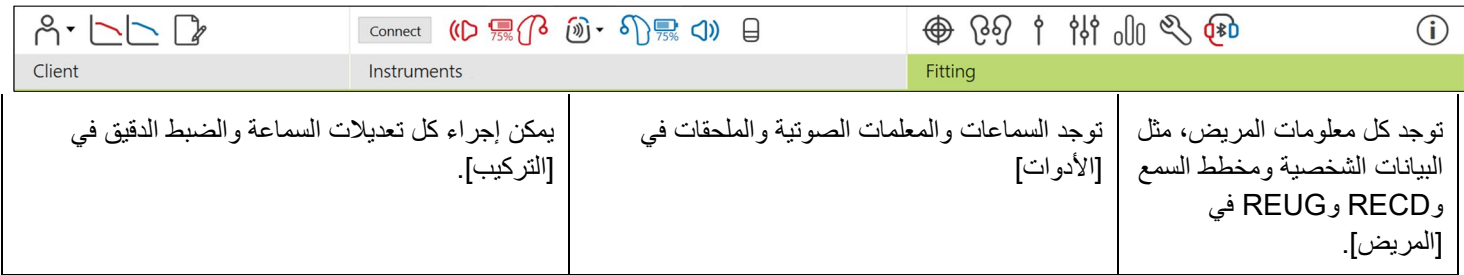

# إعداد السماعات وCROS

## **Noahlink Wireless أو iCube II ™**

لا یلزم توصیل كابلات إلى السماعات أو CROS. فقط أدخل البطاریة وقم بتشغیل السماعة أو CROS من خلال إغلاق مقصورة البطاریة. للسماعات القابلة لإعادة الشحن، قم بتشغیل السماعة أو CROS.

## **NOAHlink ™ HI-PRO أو<sup>R</sup>**

قم بتوصیل كابلات البرمجة بالسماعة أو CROS وجھاز التركیب. یرجى استخدام الكابلات التي تحمل تسمیة Phonak.

## **Phonak Trial سماعاتTM**

تتوفر السماعات التجریبیة من Phonak كسماعات BTE أو BTE مع إمكانیة توصیل مباشر. توفر السماعات التجریبیة من Phonak القدرة على تغییر مستویات الأداء في جھاز واحد.

في شریط القائمة السوداء السفلي، انقر فوق [التجربة والأدوات]. حدد [السماعة التجریبیة] و[تكوین]. حدد مستوى الأداء المطلوب واضغط على [متابعة]. بمجرد اكتمال العملیة، تصبح الأجھزة جاھزة لیتم تركیبھا في جلسة تركیب.

# وضع الأطفال

تبعًا لعمر الطفل، يوفر وضع الأطفال إعدادات DSL أو NAL افتراضية معينة وتكوينات سماعة مُحسّنة لتلبية احتياجات الأطفال وأسرهم. يشمل وضع الأطفال أربع فئات عمریة:

- 3-0 سنوات
- 8-4 سنوات
- 12-9 سنة
- 18-13 سنة

ھذه الإعدادات الافتراضیة أقرتھا اللجنة الاستشاریة لطب الأطفال لدى Phonak ومعمل الصوتیات الوطني. وتوفر نقطة بدایة لتركیبات مرنة وفعالة للأطفال. في [الإعداد]، یمكنك تخصیص وتغییر المعلمات الافتراضیة لوضع الأطفال لتلائم سیر عمل التركیب لأطفالك بشكل أفضل.

یؤدي إدخال تاریخ المیلاد إلى تشغیل مطالبة التركیب لوضع الأطفال تلقائيًا للأطفال الذین تتراوح أعمارهم بین 0 و18 عامًا بعد فتح جلسة عمیل جدیدة. یمكنك یدویًا تغییر نطاق العمر الملائم في القائمة المنسدلة للطفل إذا كنت تعتقد أن العمر السلوكي/الجسدي یختلف عن العمر الافتراضي الزمني. انقر فوق [تطبیق وضع الأطفال] للمتابعة.

سیظھر إشعار لتركیب حل مانع للعبث للأطفال بین 0 و3 سنوات عند توصیل السماعة لأول مرة. إذا لم تكن السماعة المتاحة تحتوي على حل مانع للعبث، سیظھر إشعار مختلف.

**نقل التركیب** 

یتیح لك Target نقل الإعدادات من جلسة تركیب إلى مجموعة مختارة جدیدة من السماعات. یمكن العثور على أداة نقل التركیب في القائمة المنسدلة [تركیب]، الموجودة في شریط القائمة السوداء العلوي. أثناء عملیة النقل، سیطالبك Target بشأن أي إعدادات یمكن نقلھا أو لا یمكن نقلھا.

لا یمكن نقل تركیب إلى أو من تركیب ثنائي الوضع.

**توصیل السماعات** 

من داخل جلسة التركیب الخاصة بالمریض، تأكد من عرض جھاز التركیب الصحیح. لتغییر جھاز التركیب، استخدم سھم السحب لأسفل بجوار جھاز التركیب في لوحة المعلومات.

انقر فوق [توصیل] لبدء التركیب. ستظھر السماعات الموصلة في لوحة المعلومات. ستظھر الأجھزة المتاحة للاقتران تلقائیًا.

إذا لم یتم العثور على جھاز، افتح/أغلق باب البطاریة أو قم بإیقاف تشغیل/تشغیل السماعات القابلة لإعادة الشحن لبدء وضع الاقتران.

اضغط على الزر متعدد الوظائف بالسماعة لتمییزه في القائمة عند توفر أجھزة متعددة أو لتأكید الجانب الذي سیتم تعیینھ للمریض.

سیتم استیراد بیانات مخطط السمع من TMNoah تلقائیًا في برنامج Target Phonak ووضعھا بعین الاعتبار للحساب المسبق. في الإصدار المستقل من برنامج سماعات Target، أدخل مخطط السمع في شاشة [مخطط السمع].

# فحص جھاز الاستقبال والمعلمات الصوتیة

في [الأدوات] > [المعلمات الصوتیة]، أدخل معلومات الاقتران الصحیحة أو أكدھا.

إذا كان لدى المریض سماعة أذن مخصصة من صنع Phonak، فیمكن إدخال الرمز الصوتي الموجود على سماعة الأذن. الرمز الصوتي عبارة عن رمز مكّون من ستة أرقام مطبوع على سماعة الأذن.

یتم تلقائيًا فحص جھاز الاستقبال المرفق المر كّب على السماعة مقابل ما تم تحدیده في Target عند توصیل السماعات. یمكن إجراء هذا الفحص أیضًا بالنقر فوق [فحص] في شاشة المعلمات الصوتیة. في حالة وجود عدم تطابق، یمكنك تصحیح عدم التطابق في شاشة المعلمات الصوتیة أو من خلال استبدال جھاز الاستقبال لیطابق ما تم إدخالھ في Target.

## **الملحقات**

یمكن تحدید الأجھزة الملحقة یدویًا في [الأدوات] > [الملحقات]. حدد [إظھار الملحقات المتوافقة فقط] لرؤیة قائمة الملحقات المتوافقة فقط مع السماعات المحددة.

# اختبار الصوت الراجع والأذن الطبیعیة

انقر فوق [تركیب] للوصول إلى [اختبار الصوت الراجع والأذن الطبیعیة]. یمكن تشغیل اختبار الصوت الراجع في كلا الأذنین، أو في أذن واحدة في المرة. انقر فوق [ R [/] بدء كلاھما] / [L [لبدء الاختبار. AudiogramDirect ھو عبارة عن اختبار سمع موضعي داخل برنامج Target Phonak. یمكنك اختبار سمع المرضى مباشرة عبر سماعاتھم. لا یحل AudiogramDirect محل التقییمات السمعیة التشخیصیة.

لتغییر سلوك قیاس AC و UCL الافتراضي، انتقل إلى [الإعداد] > [جلسة التركیب] > [AudiogramDirect[.

انقر فوق [AudiogramDirect] < [بدء] لاختبار حدود السمع للتوصیل الھوائي (AC (ومستویات علو الصوت غیر المریحة (UCL (باستخدام السماعات الموصلة. قیاسات UCL اختیاریة ویتم تعطیلھا أثناء جلسة الدعم عن بُعد من Phonak.

الضبط العام

انتقل إلى [الضبط العام] > [تركیب أولي] إذا لزم الأمر إجراء تعدیلات على مستوى قوة السماعة الذاتیة أو تعویض الانسداد أو الضغط. تعتمد إعدادات مستوى قوة السماعة الذاتیة وإعدادات الضغط على خبرة استخدام المریض وصیغة التركیب المحددة.

تبعًا للسماعات المتصلة، یمكن الوصول إلى الأدوات الإضافیة مثل [موازنة الطنین] و[توازن CROS [عبر علامة التبویب الموجودة في الجزء السفلي من الشاشة. لتعدیل معدل علو الصوت بین جھاز CROS والسماعة، انقر فوق [توازن CROS[.

## **التكیف التلقائي**

قم بتكییف العمیل تلقائیًا على مستوى قوة سماعة ذاتیة كلي أعلى من خلال ضبط مستوى قوة السماعة الذاتیة المستھدف الذي ترید أن تصل إلیھ السماعة وعدد الأیام التي تحتاجھا السماعة للوصول إلى مستوى قوة السماعة الذاتیة.

اختر [التكیف التلقائي] في قائمة مستوى قوة السماعة الذاتیة في علامة التبویب [التركیب الأولي]. حدد مستوى البدء ومستوى الانتھاء والمدة التي تزید خلالھا قوة السماعة الذاتیة في السماعة تلقائیًا حتى مستوى الانتھاء المحدد.

**TargetMatch**

TargetMatch ھو نظام توجیھ آلي لقیاسات الأذن الطبیعیة. حیث یرشدك عبر سیر عمل خطوة بخطوة لوضع أنبوب المسبار والحصول على قیاسات الأذن الطبیعیة وتطابق الھدف التلقائي.

یكون TargetMatch متاحًا عند استخدام Target داخل Noah.

انقر فوق [Start both] (إبدء كلاهما) / [L] لبدء TargetMatch. سيوجهك المساعد بعد ذلك عبر سلسلة من الخطوات.

مساعد التحقق

عند إجراء تحقق خارج TargetMatch، فإن المجموعة المتنوعة الواسعة من أنظمة معالجة الإشارة، ومتغیرات قوة السماعة الذاتیة والضغط، وخفض التردد، وخوارزمیات التحكم بالضوضاء في السماعات یمكن أن تؤثر على التحقق من إعدادات قوة السماعة الذاتیة وMPO. لمواجھة ھذه التحدیات، قم بتمكین مساعدة التحقق لإیقاف تشغیل المیزات التكیفیة للحصول على عملیة تحقق انسیابیة.

یمكن الوصول إلى مساعد التحقق عبر [الضبط الدقیق] > [قوة السماعة الذاتیة وMPO] < [مساعد التحقق]. سیوجھك المساعد بعد ذلك عبر سلسلة من الخطوات.

الضبط الدقیق

یتیح الضبط الدقیق وظائف التركیب أكثر تحدیدًا مثل تعدیل قوة السماعة الذاتیة وMPO، بالإضافة إلى میزات أداء السمع وتنظیف الصوت، لتركیب مخصص.

یتم استخدام الجانب الأیسر من شاشة [الضبط الدقیق] للتعامل مع البرامج. یمكن تخصیص برنامج البدء وھیكلیة البرنامج وبرامج البث من ھنا.

انقر فوق [جمیع البرامج] لضبط جمیع البرامج معًا. انقر فوق [OS AutoSense [لتعدیل جمیع البرامج الصوتیة التلقائیة [OS AutoSense .لتعدیل ™AutoSense OS) لتعدیل) AutoSense OS

لتعدیل برنامج مفرد، انقر فوق البرنامج، على سبیل المثال [موقف ھادئ]، في القائمة وقم بالضبط حسبما یلزم.

انقر فوق الرمز [+] لإضافة برنامج یدوي إضافي.

تقع أسھم إلغاء الإجراء السابق أو إعادة تنفیذ الإجراء السابق بجانب [الضبط الدقیق] ویمكن استخدامھا لإلغاء أو إعادة تنفیذ الخطوات السابقة في شاشة الضبط الدقیق.

تكون قیم قوة السماعة الذاتیة قابلة للضبط لأصوات الإدخال المنخفضة والمتوسطة والعالیة، بالإضافة إلى MPO.

#### **الضبط الدقیق للمسموعیة**

یتم عرض نماذج الصوت القابلة للتحدید وقوة السماعة الذاتیة ذات الصلة في عرض المنحنى. یمكن تشغیل نماذج الصوت لتحاكي بیئة استماع معینة.

یتم عرض قیم قوة السماعة الذاتیة لأصوات الإدخال المنخفضة والمتوسطة والعالیة. لا تؤثر التعدیلات إلا على مستویات قوة السماعة الذاتیة والترددات ذات الصلة لتحسین مسموعیة المحفزات المحددة، التي یشار إلیھا بظلال مختلفة من الأحمر/یمین والأزرق/یسار.

#### **الضبط الدقیق التلقائي**

هذه أداة ضبط دقيق للصوت معتمدة على الموقف. تعتمد عمليات الضبط المتاح على تقييم العميل للموقف السمعي. وفقًا للبرنامج المحدد، يتم تحديد نموذج صوت موصى بھ بشكل مسبق. یمكن تشغیل نماذج الصوت لتحاكي بیئة الاستماع.

#### **خیارات البرنامج**

یمكن ضبط خیارات البرنامج من الإعدادات الافتراضیة. یمكن تنشیط المزایا أو إیقاف تنشیطھا أو تغییرھا من حیث القوة لكل برنامج على حدة. تكون النطاقات المتاحة في كل مقیاس مرئیة وتعتمد على مستوى الأداء.

لسماعات التوصیل المباشر ، یمكن تعدیل سلوك التبدیل الافتر اضی للوصول إلى البث لموصل التلفاز و ™Roger و ™PartnerMic.

**SoundRecover2**

إن 2SoundRecover ھو عبارة عن نظام لضغط التردد مع السلوك التكیفي.

#### إن 2SoundRecover یكون:

- قید التشغیل بصورة افتراضیة لحالات فقدان السمع المسطح أو المنحدر عندما یكون الحد البالغ 8 كیلو ھرتز یعادل 45 دیسبل HL أو أقل.
	- قید إیقاف التشغیل بصورة افتراضیة لحالات فقدان السمع المنحدر العكسي (8 كیلو ھرتز ≥ 30 دیسبل أفضل من 3 كیلو ھرتز).

لتعطیل 2SoundRecover، انقر فوق [الضبط الدقیق] > [2SoundRecover[. قم بالتعطیل من خلال إلغاء تحدید [تمكین .[SoundRecover2

للضبط الدقیق لـ 2SoundRecover، انقر فوق [الضبط الدقیق] > [2SoundRecover[.

- قم بالتمریر إلى [المسموعیة] لزیادة القدرة على اكتشاف /s/ و/sh./
- قم بالتمریر إلى [التمییز] لزیادة القدرة على تمییز الاختلاف بین /s/ و/sh./
- قم بالتمریر إلى [الراحة] لزیادة طبیعة الأصوات مثل الأصوات الذكریة والصوت الشخصي أو الموسیقى.

# موازنة الطنین

یوفر مولد ضوضاء موازنة الطنین وسائل لإثراء الصوت یمكن استخدامھا كجزء من برنامج إدارة الطنین.

یمكن تمكین أو تعطیل مولد الضوضاء في [التركیب] > [الضبط العام] > [موازنة الطنین]. عند تمكینھ، یظھر شكل الضوضاء المولدة باللون الأخضر. یجب ضبط عرض المنحنى على [الإخراج]. يتم حساب الخصائص الافتراضية بناءً على مخطط سمع المريض. داخل القائمة المنسدلة [شكل موازنة الطنين]، يمكن تغيير الإعداد الافتراضي، [ضبط على فقدان السمع]، إلى [ضبط على ضوضاء غیر ضارة] أو [ضبط على ضوضاء وردیة].

بقتصر مستوى الخرج الأقصى لمولد ضوضاء موازنة الطنين على 85 ديسبل (أ). وفقًا لتوصيات التعرض للضوضاء الشائعة، ستظهر رسالة تحذير عندما یتجاوز مستوى مولد الضوضاء 80 دیسبل (أ). إذا حدث ذلك، سیظھر الحد الأقصى لوقت الارتداء الموصى بھ یومیًا أسفل مستوى الضوضاء الأقصى.

يمكن العثور على تعديلات أكثر تفصيلاً لمولد ضوضاء موازنة الطنين في [الضبط الدقيق] > [موازنة الطنين].

موازنة الطنين غير متاحة في سماعات ™Phonak Sky. ليس لدى شركة Phonak أي توجيهات تركيب إكلينيكية موصىي بها لتركيب موازنة الطنين للأطفال أقل من سن 18 عامًا.

**تسجیل البیانات** 

یمكن من خلال تسجیل البیانات توفیر معلومات عن بیئات الاستماع التي كان المریض فیھا والمدة التي قضاھا فیھا. للوصول إلى معلومات تسجیل البیانات، انتقل إلى [تركیب] > [تسجیل البیانات].

# خیارات الجھاز

بالنقر فوق [خیارات الجھاز]، یمكنك تكوین خیارات السماعة مثل زر البرمجة أو سلوك الزر متعدد الوظائف، أو الإشارات والتنبیھات، أو سلوك بدء التشغیل أو تسجیل البیانات.

عند توصیل السماعة، یمكن إظھار كل تكوین على السماعة في [الإشارات والتنبیھات].

مع سماعات التوصیل المباشر من Phonak، یمكن العثور على الإعدادات الإضافیة مثل تكوین اسم Bluetooth والاقتران الجانبي وإدارة عملیات الاقتران بالنقر فوق [Bluetooth[.

ھناك خیار لإرسال تقریر تركیب مخصص عبر البرید الإلكتروني أو طباعتھ للمریض لیأخذه إلى المنزل. یحتوي التقریر على معلومات الجھاز، بالإضافة إلى معلومات البرنامج.

# تركیب ثنائي الوضع

یمكن استخدام M Link™ Naída Phonak في تركیب ثنائي الوضع مع معالج الصوت M CI™ Naída) AB (Bionics Advanced. یمكن استخدام M Link™ Sky Phonak في تركیب ثنائي الوضع مع معالج الصوت M™ CI Sky AB.

افتح جلسة التركیب وتأكد من عرض Wireless Noahlink. قم بتوصیل السماعتین ومعالج الصوت لبدء التركیب. ستظھر الأجھزة المتاحة للاقتران تلقائیًا. بعد توصیل السماعة ومعالج الصوت بجلسة التركیب الخاصة بالمریض، سیقوم برنامج Target تلقائیًا بمحاذاة ھیكلیة البرنامج وخیارات الجھاز الخاصة بالسماعة لمطابقة معالج الصوت.

تابع استخدام برنامج Phonak Target كما تفعل في جلسة تركيب قياسية لإتمام تركيب سماعة Naída Link M أو Sky Link M.

یكون معالج الصوت في وضع القراءة فقط. لا یمكن إجراء أي تغییرات أو حفظھا في معالج الصوت. یمكنك عرض إعدادات معالج الصوت، واستخدام المعلومات لمطابقة الإعدادات ذات الصلة على جانب السماعة.

یبدأ الاتصال اللاسلكي بین السماعة ومعالج الصوت تلقائیًا بمجرد فصلھما عن جلسة التركیب.

# الدعم عن بُعد

تم تصمیم الدعم عن بُعد من Phonak لدعم التركیب للمریض من خلال توفیر عنایة بالسماعة من مسافة بعیدة.

#### **المتطلبات**

- توفر آخر إصدار من برنامج Target Phonak للحصول على تجربة مثالیة.
- تثبیت أحدث إصدار من تطبیق myPhonak على الھاتف المحمول للمریض.
- تنشیط حساب PhonakPro Advanced باستخدام الدعم عن بُعد. (ینطبق فقط في بلدان معینة).
	- یجب إجراء تركیب سماعة أولي في العیادة.
- كمبیوتر مزود بكامیرا ویب مدمجة أو میكروفون أو كامیرا ویب خارجیة ومیكروفو ن متصلین بالكمبیوتر. للحصول على جودة صوت أفضل، استخدم سماعات الرأس مع توصیل میكروفون.
	- اتصال إنترنت مستقر ( Fi-Wi أو LAN أو G4 (مع اتصال نقل بیانات لا یقل عن 5 میجابت/ثانیة لعملیات التحمیل والتنزیل. قد یتكبد المرضـى الذين يستخدمون 4G رسومًا إضـافية مقابل استخدام البيانات وفقًا لـعقدهم<sub>.</sub>

یمكن فحص اتصال الإنترنت داخل Target للتأكد من أن الإعداد ملائم لجلسة الدعم عن بُعد. انقر فوق [الإعداد] > [الإنترنت] > [خدمات الإنترنت] > [اختبار التوصیل]. بمجرد استكمالھ، سیتم عرض الحالة.

#### **الإعداد للدعم عن بُعد**

حدد المریض للدعم عن بُعد. في حالة وجود أكثر من موقع عیادة واحد متاح، حدد العیادة التي ستتم فیھا جلسة الدعم عن بُعد.

انقر فوق [تسجیل الدخول إلى PhonakPro [أو لإنشاء حساب PhonakPro جدید. لا ینطبق حساب PhonakPro إلا في بلدان معینة.

یجب إجراء تركیب سماعة أولي في العیادة. عند النقر فوق [حفظ وإغلاق الجلسة]، یتم تمكین الدعم عن بُعد. لتنشیط الدعم عن بُعد في السماعات المتوافقة لمریض خارجي، یجب توصیل السماعات إلى Target في العیادة. عند حفظ الجلسة، یتم تنشیط التركیب عن بُعد.

یجب أن یقوم العمیل بتنزیل تطبیق myPhonak على ھاتفھ الذكي وإقران السماعات بالتطبیق قبل أن تحدث جلسة الدعم عن بُعد.

## **مكالمة الفیدیو وجلسة المتابعة**

یوصى بأن یتم تركیب بطاریات جدیدة للمریض في سماعاتھ أو أن یتم شحن السماعات القابلة لإعادة الشحن بشكل كافي قبل الاتصال بجلسة الدعم عن بُعد.

انقر فوق [بدء الدعم عن بُعد]. سیتم توصیلك أنت ومریضك بمكالمة فیدیو. ربما یتعین علیك الانتظار حتى یقوم المریض بدخول جلسة الدعم عن بُعد من Phonak باستخدام تطبیق myPhonak.

بمجرد الاتصال، سترى وتسمع مریضك. تأكد من تمكین الفیدیو والمیكروفون على الكمبیوتر الخاص بك. یمكن إجراء التبدیل بین میكروفون أو كامیرا ویب مدمجة أو خارجیة قبل أو أثناء جلسة بالنقر فوق عجلة الإعدادات التي تقع في الزاویة العلویة الیمنى من شاشة الدعم عن بُعد. بمجرد دخول المریض جلسة الدعم عن بُعد وقبولھ طلبات الكامیرا والمیكروفون على ھاتفھ الذكي، یتم عرض كلا من مقطعي الفیدیو على الشاشة.

یمكن رؤیة الرمز عندما تقوم بإنشاء اتصال مع سماعات المریض. بمجرد توصیل السماعات، استخدم Target كما تفعل عادة في جلسة متابعة. السماعات متصلة بشكل مباشر وأي تعدیلات تجریھا یتم إرسالھا إلى السماعات في الوقت الحقیقي.

لا یمكن إنھاء الدعم عن بُعد من Phonak مع المریض إلى أن یتم حفظ وإغلاق جلسة التركیب في Target. في حالة قطع الاتصال بین سماعات المریض وTarget أثناء جلسة دعم عن بُعد نشطة، سیتم إعادة تشغیل السماعات والحفاظ على آخر تركیب صالح.

## **إنھاء جلسة التركیب**

یمكنك إغلاق الجلسة في أي وقت بالنقر فوق [ session close & Save) [حفظ وإغلاق الجلسة) في الزاویة العلویة الیمنى من الشاشة. حدد العناصر المطلوب حفظھا. سیقوم مربع حوار الحفظ بتأكید الحفظ الناجح للسماعات والأجھزة الملحقة. بعد الحفظ، سیقوم برنامج Target Phonak بتوجیھك إلى شاشة البدایة. إذا كنت تعمل على Noah، یمكنك العودة إلى Noah بالنقر فوق [العودة إلى NOAH [في الزاویة العلویة الیمنى من شاشة البدء.

# معلومات التوافق وأوصاف الرموز

# **معلومات التوافق**

أوروبا: إعلان المطابقة

تعلن AG Sonova بموجب ھذا المستند أن ھذا المنتج یفي بمتطلبات لائحة الأجھزة الطبیة (الاتحاد الأوروبي) .745/2017 یمكن الحصول على النص الكامل لإعلان المطابقة من الشركة المصنعة:

#### www.phonak.com/us/en/certificates

یمكن الوصول إلى دلیل المستخدم من خلال وظیفة [المساعدة] داخل Target Phonak. یمكن الوصول إلى دلیل المستخدم لجمیع إصدارات Target بجمیع اللغات المستخدمة في صورة إلكترونیة عبر صفحة الویب: https://www.phonakpro.com/com/en/support/other-support/target-fitting-software/dfg-target.html

للحصول على نسخة ورقیة مجانیة من تعلیمات الاستخدام، یُرجى الاتصال بممثل الشركة المصنعة المحلي. سیتم إرسال نسخة خلال 7 أیام.

یجب الإبلاغ عن أي حادث خطیر وقع فیما یتعلق بھذا المنتج إلى ممثل الشركة المصنعة والسلطة المختصة في دولة الإقامة. یتم وصف الحادث الخطیر بأنھ أي حادث أدى بشكل مباشر أو غیر مباشر أو ربما أدى أو قد یؤدي إلى أي مما یلي:

- وفاة المریض أو المستخدم أو شخص آخر
- التدھور الخطیر المؤقت أو الدائم في الحالة الصحیة للمریض أو المستخدم أو شخص آخر.
	- تھدید خطیر على الصحة العامة

## **إشعار الأمان**

إن بیانات المریض ھي بیانات خاصة وحمایتھا أمر ضروري:

- تأكد من تحدیث نظام التشغیل الخاص بك
- تأكد من أن إصدار برنامج Target المثبت لدیك ُمح َّدث
- قم بتفعیل تسجیل دخول مستخدم Windows واستخدم كلمات مرور قویة وحافظ على سریة بیانات الاعتماد
	- استخدم برنامج ملائم ومحدّث لمكافحة الفیروسات والحمایة من البرامج الضارة

وفقًا للقوانين الوطنية، قد يُطلب منك تشفير جميع بيانات المرضى حتى لا تتحمل المسؤولية في حالة فقدان البيانات و/أو سرقتها. يمكنك استخدام تشفير محرك الأقراص (على سبیل المثال BitLocker Microsoft المجاني) لحمایة جمیع البیانات الموجودة على حاسوبك. إذا كنت تعمل على Noah، فكر في استخدام تشفیر قاعدة بیانات Noah.

تأكد من تأمین وسلامة البیانات في جمیع الأوقات. یُرجى العلم بأن ھذه القائمة غیر شاملة.

- عند نقل البیانات عبر قنوات غیر آمنة، فقم إما بإرسال بیانات مطموسة الھویة أو تشفیرھا.
	- قم بحمایة نسخ البیانات الاحتیاطیة لیس فقط من فقدان البیانات ولكن من السرقة أیضًا.
- احذف من وسیط تخزین البیانات جمیع البیانات التي لم تعد تُستَخدم أو التي سیتم التخلص منھا.

#### **صیانة البرنامج**

إننا نرصد الملاحظات الواردة من السوق بصورة مستمرة. إذا واجھت أي مشكلات مع أحدث إصدار من برنامج Target، یُرجى الاتصال بممثل الشركة المُصنعة المحلي.

## **أوصاف الرموز**

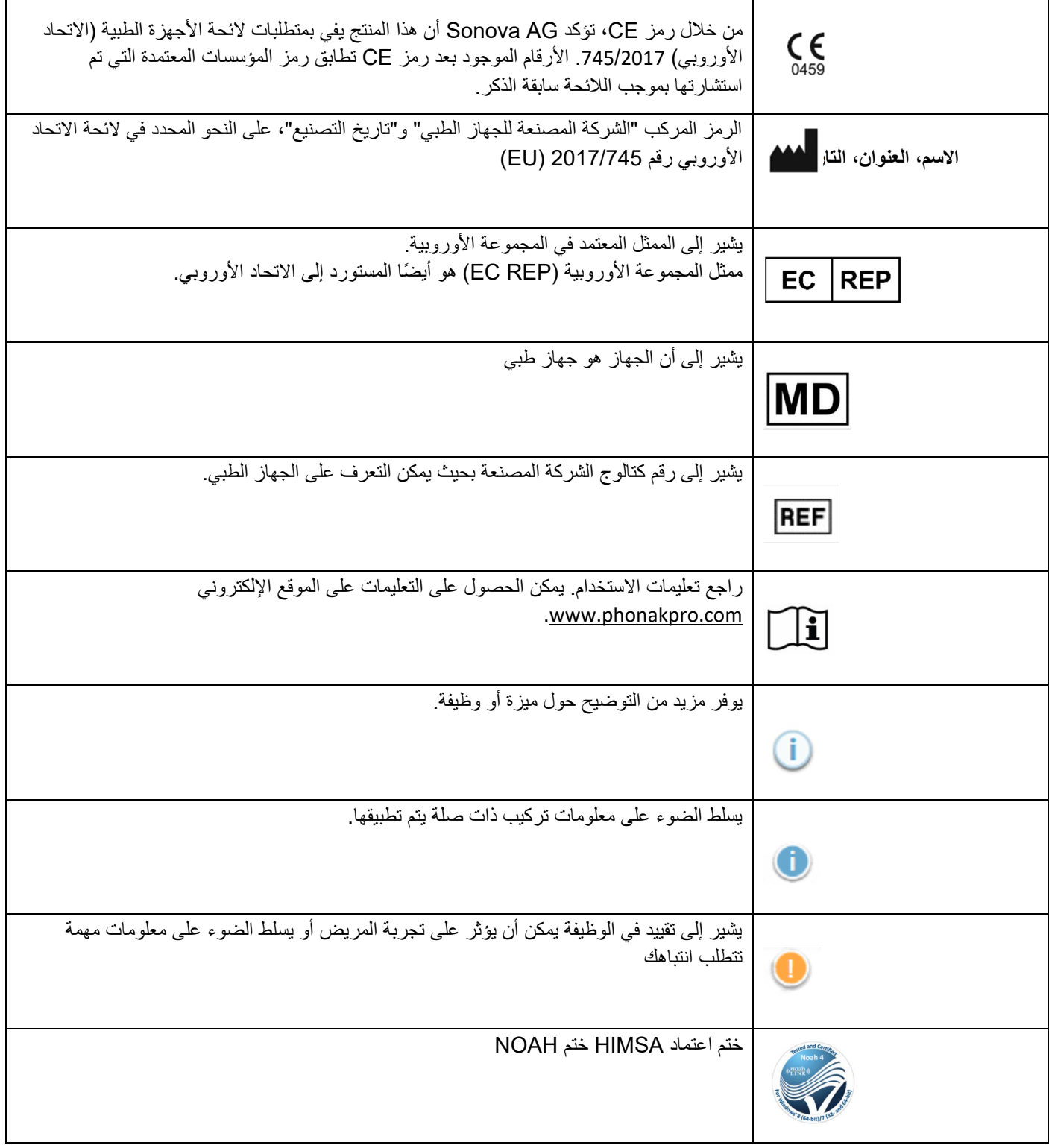

# معلومات ھامة خاصة بالسلامة

Target ھو جھاز طبي. على ھذا النحو، ینطوي استخدام ھذا المنتج على بعض مخاطر الضرر، لذا من المھم ألا یستخدم جھاز Target سوى خبراء السمع المؤ هلون فقط وفقًا لدليل المستخدم وأن يفهموا التحذيرات الواردة فيه وينتبهوا لمها.

في حالة Target، تتجلى ھذه المخاطر من خلال السماعات المراد برمجتھا. أي أن Target نفسھ لا یمكن أن یضر بشكل مباشر سواء المستخدم (خبیر السمع) أو مرتدي السماعات، لكن استخدامھ (أو إساءة استخدامھ) یمكن أن یؤدي إلى:

- توزیع السماعات المبرمجة بشكل خاطئ على المرضى و/أو
- أصوات عالیة مؤذیة تصل عبر السماعات للمرضى أثناء جلسات التركیب / جلسات العرض.

ھذه المخاطر منخفضة جدًا، لكن مع ذلك یجب على كل من خبراء السمع ومرتدي السماعات أن یكونوا على درایة بھا.

MPO مرتفع یتجاوز خرج كلتا السماعتین 132 دیسیبل (محاكي الأذن) مستوى مولد الضوضاء مرتفع ֖֧֦֧֡֡֓֓֓֓֓֡֓֓֓֡֓֓֓֓֡֓֓֡֡֬<u>֦</u> يتجاوز مستوى مولّد الضوضاء لكلتا السماعتين 80 ديسيبل (أ). كن على علم بالوقت الأقصى للارتداء المعروض في شاشة "موازنة الطنين".

> مشكلة المستقبل المستقبِل المحدد والمكتشف غیر متطابقین. حدد المستقبِل الصحیح.

> > معلومات الجانب الخاطئ تم تكوین السماعة للجانب المقابل. قم بتغییر الجانب.

تحذیر الاتصال بحسب العمر، ینبغي توصیل حل مانع للعبث بالسماعة.

إعدادات القیاس قم بإزالة السماعات من أذنيّ المريض. قم بايقاف تشغيل السماعة وتشغيلها مجددًا. يمكن استعادة جميع بيانات التركيب في السماعات في نهاية الإجراء.

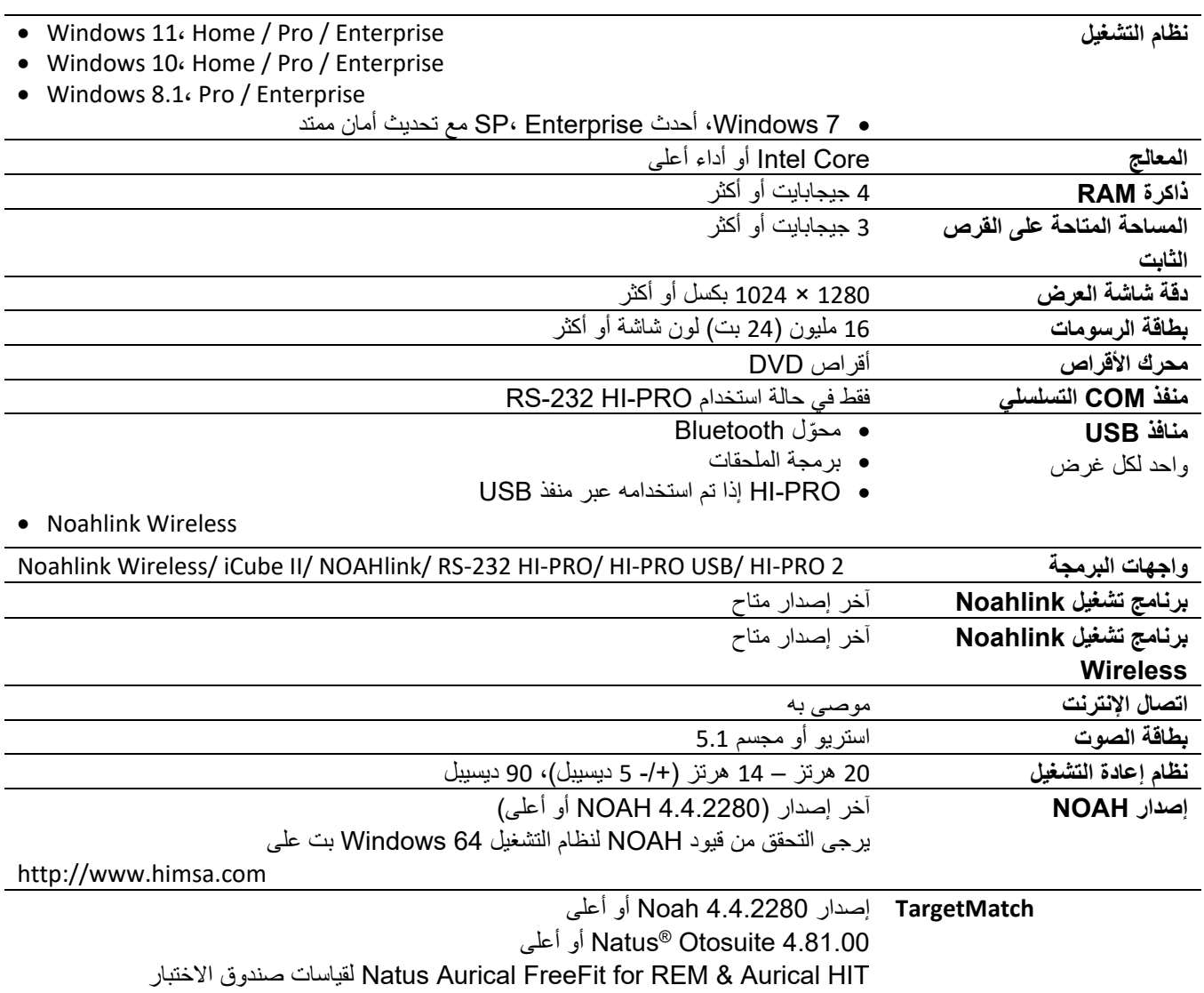

علامة Bluetooth و شعار اتها هي علامات تجارية مسجلة مملوكة لشركة Bluetooth SIG, Inc. وأي استخدام لهذه العلامات بواسطة Sonova AG يتم بموجب ترخيص.<br>يقوله<br>Ended to the second second second<br>Ended Sonova Sonova NG Sonova AG<br>Ende

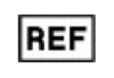

058-0125-073

قرص DVD لبرنامج Phonak Target 7.3  $C_{\frac{6}{6459}}$ 

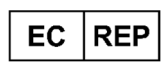

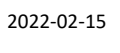

Sonova AG • Laubisrütistrasse • 28 سویسرا • CH-8712 Stäfa

Sonova Deutschland GmbH Max-Eyth-Str. 20 ألمانیا • Fellbach-Oeffingen 70736

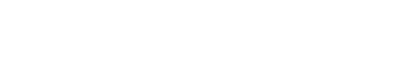

تم تطبیق علامة مطابقة معاییر الاتحاد الأوروبي (CE) لعام 2021

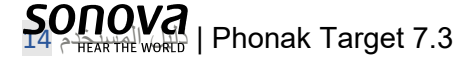